# Travels in T<sub>E</sub>X Land: A first attempt to use  $X \nexists F X$  (with Windows XP)

David Walden

Abstract  $X \rightarrow T$  has excited the TeX community over the past few years because it allows fonts on the operating system to be used without them being configured to be TeX fonts. Another cause for excitement is direct input of Unicode.  $X \nsubseteq T$  is included with the September 2008 TeX Collection DVD, both in the TeX Live and ProTEXt distributions. So, I decided to try X<sub>H</sub>T<sub>E</sub>X on my Windows XP machine.

## 1 Installing the latest edition of ProTEXt

I'm always afraid to change anything about a working application, especially when I regularly need the application in the course of my work. Since I constantly use TeX on my desktop machine, I decided to try  $X \nsubseteq Y$  on my laptop machine.

I put the DVD in my laptop's DVD drive and clicked the ProTEXt option, because I have been using  $ProTeX$ t (which is based on Mi $KT$  $X$ ) for several years and didn't want to learn anything new. The ProT<sub>E</sub>Xtinstallation is guided by an Adobe Reader script. The first step the script says is required is to uninstall the current version of MiKTEX, which I did. Next it says to install the new version of MiKT<sub>E</sub>X, which I also did (the complete rather than typical option). This was scary because it gave me four error messages:

MiKTeX207-core.dll is missing MiKTeX207-core-PS.dll is missing packagemanager.dll is missing packagemanager-PS.dll is missing

However, things seemed to work in any case. (A later correspondence with Thomas Feuerstack, ProTEXt creator, revealed that his installation log file also shows these files as missing but they are actually in the file  $C:\Pregram$  Files\miktex\bin;

**Copyright © 2009 David Walden**

also Thomas noticed in a log from updating of the system (Start -> MiKTeX 2.7 -> Update), these files are flagged as "unregistered." Thomas told me that he thought it was safe to ignore the error messages.)

Next the ProT<sub>E</sub>Xt script said I was required to install T<sub>E</sub>XnicCenter, which I didn't want to do since I use WinEdt. I kept reading the instructions (beyond the procedure for installing TEXnicCenter) and found it said there that WinEdt is also an option. I guess by "required" the script meant that you don't have a complete TeX installation without both TeX and a text editor, not that TEXnicCenter is the required editor. I think this could be made more clear.

The rest of the ProT<sub>E</sub>Xt instructions are about installing Ghostscript, but I don't use that so I didn't install it (I use Adobe Acrobat and the Acrobat Reader).

### 2 Trying  $X \exists T E X$

I looked around for some instructions on how to have a LaTeX file tell  $X \nexists F X$ to use a particular font and found some sketchy information at the the  $X\sharp T\sharp X$ website (<http://www.tug.org/xetex/> and  $X \nexists F X$  wikipedia article ([http://en.](http://en.wikipedia.org/wiki/XeTeX) [wikipedia.org/wiki/XeTeX](http://en.wikipedia.org/wiki/XeTeX)). (Since I originally drafted this note, a list of many sources X<sub>H</sub>T<sub>E</sub>X information has been compiled: <http://tug.org/xetex/>.) Those sources said to include commands like the following in the LaTeX file:

```
\usepackage{fontspec}
\usepackage{xunicode}
\usepackage{xltxtra}
\setmainfont[Mapping=tex-text]{Lucida Sans Unicode}
```
But when I gave the command

xelatex myfilename.tex

at the command line, it didn't work — it was as if the font command was never seen and the file compiled using the default Computer Modern font.

I read some more and found that apparently  $X_{\overline{A}}T_{F}X$  is supposed to find where Windows keeps its fonts by looking at some file among those in the "Documents and Settings" directory. I looked there, and didn't find anything that had been installed by MiKT<sub>E</sub>X (given, perhaps, how I installed it).

I looked around some more and found *The X <sup>E</sup> TEX Companion*, February 2, 2009, edition (<cern.ch/XML/lgc2/xetexmain.pdf>), and on page 33 found some "Supplementary commands introduced by XeTeX."[1](#page-2-0) The *Companion* gave an example of the command

```
\font\myname="[/mydir/myfontfile/]"
```
I tried this with

```
\font\MYfont="[c:\mydirectory\fonts\ANTQUABI]"
```
but this didn't work because TeX thought the backslashes in the command introduced non-existent TeX commands. So, I moved the fonts directory into the directory of the TeX file and gave the command

```
\font\MYfont="[fonts/ANTQUABI]"
```
and this did work.

Next I tried another font:

```
\font\MYfont="[fonts/VIVALDII]"
```
but xelatex gave an error message and failed to produce a PDF file. After trying various miscellaneous things for a while, I deleted the .log, .aux, and .pdf files from the original successful compilation of my file, and then it did work to recompile the file with the new font specification. Eventually it occurred to me that it was sufficient just to close the prior instance of the compiled PDF in Acrobat Reader to enable a recompilation without an error from xelatex.

I tried two more fonts with the file test.tex containing the following:

```
\documentclass{letter}
\begin{document}
```

```
\def\line{ABCDEFGHIJKLMNOPQRSTUVWXYZ\\
          abcdefghijklmnopqrstuvwxyz1234567890}
```

```
\font\myfonta="[fonts/VLADIMIR]" \myfonta \line\\
```
<span id="page-2-0"></span><sup>1.</sup> I also found Will Robertson's document on his fontspec package — more about that (better approach) later.

```
\font\myfontb="[fonts/ANTQUABI]" \myfontb \line\\
\font\myfontc="[fonts/CALIFB]" \myfontc \line\\
\font\myfontd="[fonts/arial]" \myfontd \line\\
\font\myfonte="[fonts/pala]" \myfonte \line
\end{document}
```
which resulted in the output in the file test.pdf.

Before going on, I decided it was time to page a bit more through the *The X E TEX Companion*. Still, after quite a few hours of reading and trial and error, it did not work to define a font usable with  $X \exists T F X$  using a command such as

\font\MYfont="Book Antiqua" \MYfont

So, before going to bed for the evening I sent a message to protext@tug.org mailing list and joined the MiKT<sub>F</sub>X user mailing list ([http://www.miktex.org/](http://www.miktex.org/list) [list](http://www.miktex.org/list)). In the morning I had responses from both Thomas Feuerstack, ProTEXt's creator and maintainer, and from Ulrike Fischer (as well as others on the MiKT<sub>F</sub>X user mailing list).

Ulrike made two useful points: (1) make sure Windows is showing hidden files so you can see if the MiKT<sub>E</sub>X font configuration files are in the Documents and Settings hierarchy, and (2) give the command

fc-cache -f

to renew MiKTEX's font cache. Things worked a lot better, once I could see

```
\fontconfig\config\localfonts.conf
```
and

```
\fontconfig\config\localfonts2.conf
```
in the Documents and Setting hierarchy; I had augmented the latter with the path C:\WINDOWS\Fonts (where Windows XP keeps its fonts); and I refreshed the font cache. I then was able to experiment with accessing many fonts using the same command as above (that failed before refreshing the cache):

```
\font\MYfont="Book Antiqua" \MYfont
```
where Book Antiqua was one of the files in c:\Windows\Font.

#### 3 Expanding my experiment with  $X \nI F X$

As a next step, I decided to try to use what I knew so far to compile this column. First I just included a single  $X \nsubseteq Y$  font command, like one of those shown above:

```
\font\myfonte="[fonts/pala]"
\myfonte
```
This column seemed to compile for a bit, but then failed when trying to handle the footnote. Apparently the pracjourn style uses a different font for footnotes than it uses for the main text, and it was undefined. I removed the footnote and tried recompiling, but then it failed when it came to a \url command. Next I looked at this column compiled by pdfLAT<sub>E</sub>X instead of  $X \rightarrow T$  [K] (with the  $X \rightarrow T$ <sub>E</sub>X font command removed), and then I looked at the fonts that the resulting PDF included.

The files were CMSS10, CMTT12, and URWPalladioL-Bold, -Ital and -Roma. It was time to read about Will Robertson's fontspec package ([mirror.ctan.org/](mirror.ctan.org/macros/xetex/latex/fontspec/) [macros/xetex/latex/fontspec/](mirror.ctan.org/macros/xetex/latex/fontspec/)), of which he notes,<sup>[2](#page-4-0)</sup> "In X<sub>T</sub>T<sub>F</sub>X you probably don't want to use \font unless you know what you're doing, whereas \setmainfont and so on allow you to use italic/bold fonts as well."

I (sort of) followed the instructions on page 4 of Will's document and inserted the following commands in a test file:

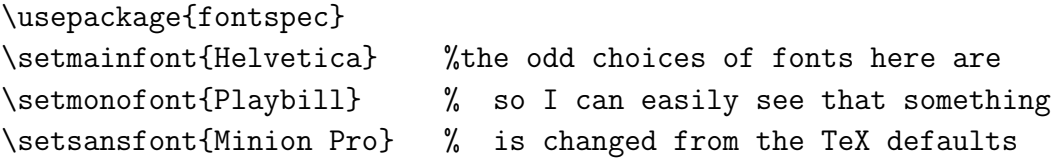

and then generated a line of output with the default font, the \ttfamily command, and the \sffamily command.

I went back to the LATEX file for this column, and inserted the following in the file:

```
\usepackage{fontspec}
\usepackage{xunicode}
\setmainfont{Bookman Old Style}
```
<span id="page-4-0"></span><sup>2.</sup> April 26, 2009, email.

```
\setmonofont{Courier}
\setsansfont{Helvetica}
```
It compiled and produced a PDF output file, although there was a warning that LAT<sub>E</sub>X doesn't handle micro-typesetting and I should use  $pdfLATEX$  instead. Since I hadn't specified micro-typesetting, I looked in the pracjourn class and found it specified micro-typesetting. I created my own version of the pracjourn class (my-pracjourn.cls) with the command to use microtype package commented out.

The log file also included the following font warning

```
Font shape 'TS1/BookmanOldStyle{0}/bx/n' undefined
using 'TS1/cmr/m/n' instead
for symbol 'textcopyright' on input line 68
```
and  $X \nsubseteq Y$  didn't produce a PDF output file. Deleting the \copyright command from the file eliminated this message. I didn't know how to get  $X \nsubseteq T<sub>F</sub>X$  with the fontspec package to know about  $\c{copyright}$ , so I moved on (but see section [5\)](#page-7-0).

At this point using the fontspec commands for setting the main, mono and sans fonts, I had access to everything allowed by LAT<sub>E</sub>X NFSS font commands for family, series, and shape.

As a next step (for now), I tried a fontspec command for including text in an arbitrary font beyond the main, mono and sans fonts:

```
\newfontface\TEST{Arial Narrow Bold Italic}
{\TEST This is a test}
```
It worked.

I also tried the command for using an arbitrary font family:

```
\newfontfamily\TESTb{Century Gothic}
{
\TESTb This is a test\par
\textbf{This is a test}\par
\textit{This is a test}
}
```
This also worked.

Will Robertson emphasizes the following:<sup>[3](#page-6-0)</sup>

\font="[...]" loads an "external font," selected with a (path+)filename (such as "fonts/pala"), whereas \font="abc" or \setmainfont{abc} use the "font name" such as "Linotype Palatino." Note: you can also use something like

\setmainfont[ExternalLocation] {fonts/pala}

to load an external font through fontspec.

There is much more to learn about  $X_1T$ <sub>E</sub>X and the fontspec package, but for now I have enough to start on a significant project.

#### 4 Interim conclusion

 $X \exists T \in X$  is pretty neat. It's nice to have access to the fonts on the operating system which aren't necessarily available in T<sub>E</sub>X. However, getting things configured to work with a new version of MiKT<sub>E</sub>X and using  $X \oplus T \oplus X$  for the first time was a many hour job. As always, for me, installation and configuration is far and away scariest and often the most difficult part of using a new capability. The documentation that was available for this set of experiments is impressive in its volume. However, as so often is the case, I seem to struggle with various problems as I get enough insight into the capabilities of the system to be able to understand what the documentation is telling me.

Another problem was that in some cases when  $X \nsubseteq T$  and the needed font I specified (for a reason I didn't understand, even though I the font I specified seemed to be on the machine), it hung up and I had to close the command line window to get back control. I can live with this for now.

A problem for me personally with using  $X \nsubseteq \mathbb{F}X$  is that I don't have a good enough eye for fonts to be able to see when  $X \exists T \exists F X$  is using the font I specify. To know what font is being used, I have to load the resulting PDF file into Acrobat Reader, give the Properties command, and click the Fonts tab to see which fonts are embedded.

<span id="page-6-0"></span>3. Ibid.

#### <span id="page-7-0"></span>5 Afterword

Before I put this column to bed, I decided to look into the issue of getting the error message

```
Font shape 'TS1/BookmanOldStyle{0}/bx/n' undefined
using 'TS1/cmr/m/n' instead
for symbol 'textcopyright' on input line 68
```
when I included \copyright in the file being compiled with the pracjourn class. I looked at the file pracjourn.cls and it does not define the textcopyright symbol. I looked in the file latex.ltx, and it defined textcopyright in terms of \textcircled{} which I didn't see in the index of *The TEXbook*, so perhaps it is defined somewhere else in LATEX. Instead of searching farther, I took a look at *The TEXbook* definition of \copyright (on page 356). This didn't involve the textcopyright symbol, so I inserted the definition from the book in my file,

```
\def\CR{{\ooalign
  {\hfil\raise.07ex\hbox{c}\hfil\crcr\mathhexbox20D}}}
```
and used \CR rather than \copyright. This worked, and to my eye the result was a satisfactory work-around.

# Acknowledgments

I have already mentioned that people responded to my queries to the MiKT<sub>E</sub>X and ProTEXt lists; I greatly appreciate their help. Karl Berry also helped with one of the problems I faced and spotted a number of typos. Will Robertson spotted some typos and suggested several other useful notes for me to include. I also appreciate the help of the participants in the  $X \exists F X$  discussion group: [http:](http://tug.org/mailman/listinfo/xetex) [//tug.org/mailman/listinfo/xetex](http://tug.org/mailman/listinfo/xetex)